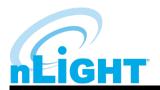

## Quickstart Guide

## nLight UNITOUCH

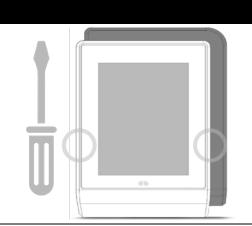

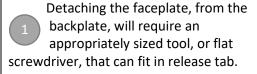

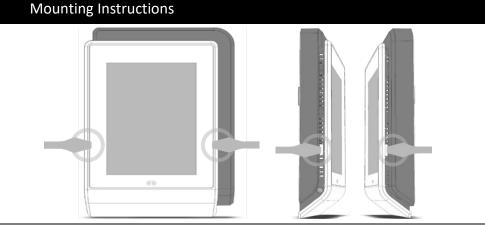

Using the appropriately sized tool, press in the release tabs of each sides of the device until to the backplate is noticeably released.

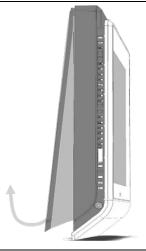

Pull out the backplate, from the bottom, away from faceplate.

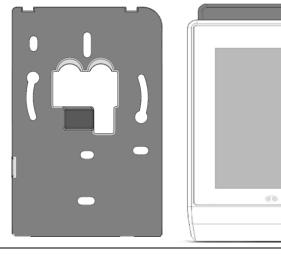

Device should be separated into two pieces, backplate and faceplate. The backplate should be used to mount onto wall gang box.

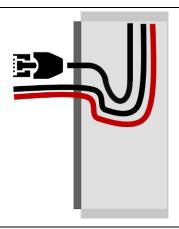

Pull all wires out of the wall and run them through central hole of the backplate. Screw the backplate onto the wall.

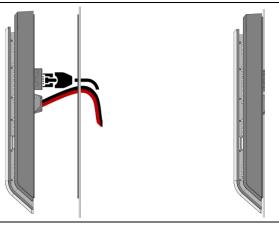

Plug the wire(s) into the connector(s), the gently push the excess wiring back into the wall. Reattach the front plate and ensure that it clips tightly to place. Tighten the security screw, if applicable.

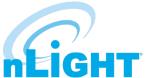

## Quickstart Guide nLight UNITOUCH

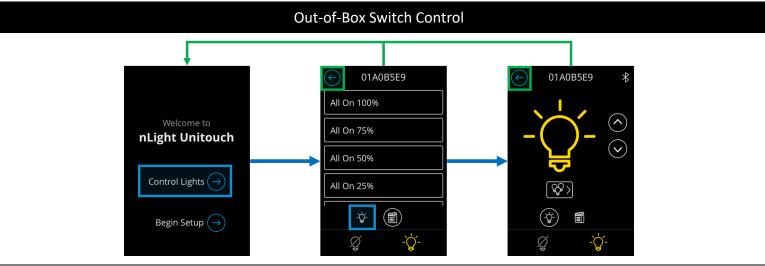

Users can immediately gain access to controlling lights through navigating the "Control Lights" button. From this mode, default scenes are available in the Scenes dashboard and individual channels can be controlled through the Lights dashboard.

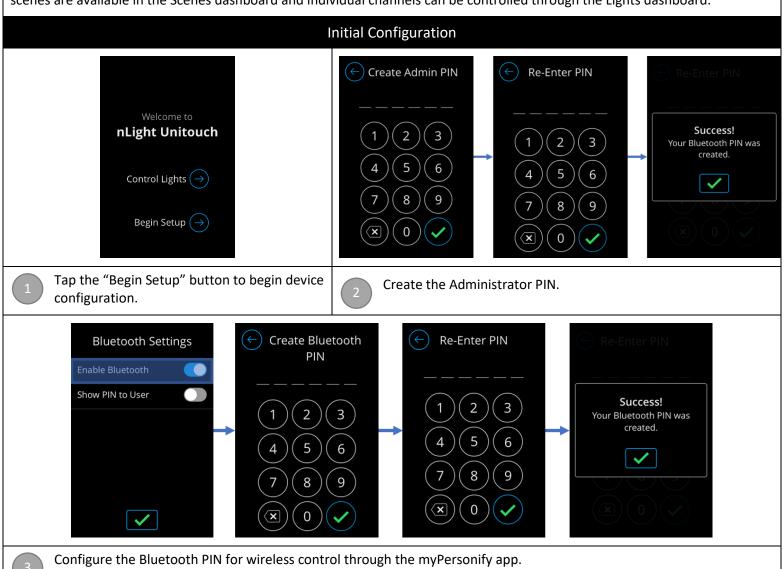

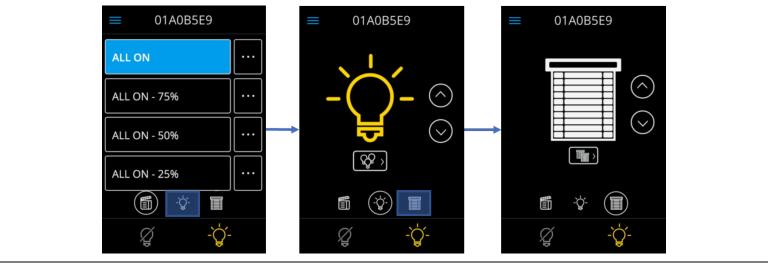

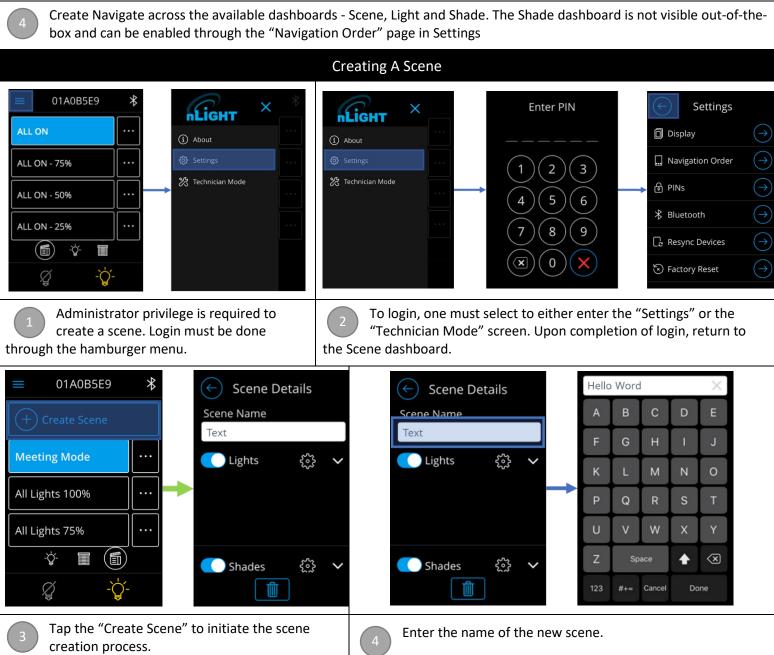

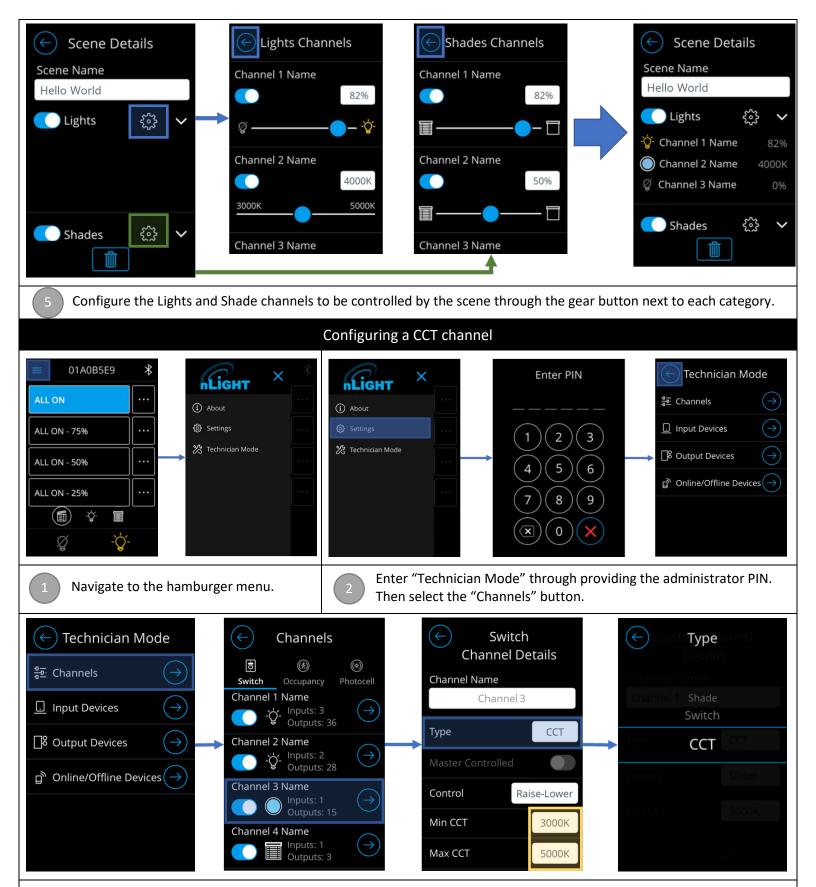

Navigate to the channel list screen and select the channel to be configured. Assign the type to be CCT, followed by entering the CCT temperature range (Minimum and maximum CCT).

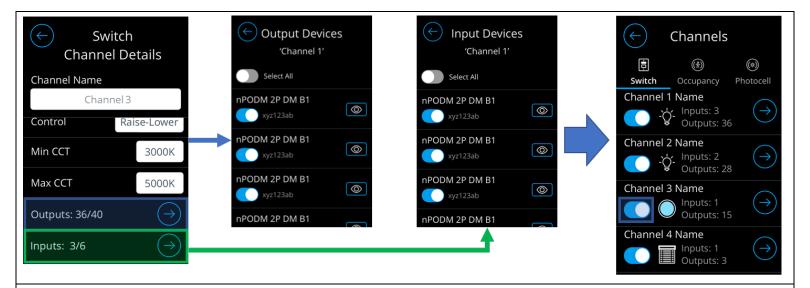

4

Assign devices to track, and broadcast to, the channel. Followed by ensuring the that the channel has been enabled in the channel list screen. If the channel is not enabled it will not appear in any of main dashboards, therefore will not be controllable, nor selectable with configuring a scene.